## **Favorite User Key Options**

**Tabular Trend:** This key displays a chart of all user defined patient vital signs.

- Touch **Tabular Trend**
	- Select **Interval** to change the frequency of the vital sign display from 10 sec to 60 min.
	- To Print Touch **Print** on the bottom right.

**Graphic Trend:** This section displays user defined graphs and trends of various vital signs and events.

**Menu → Function → Graphic Trend** if not found as a user key.

**Recall:** This button will allow you to view the alarmed events on the patient.

- **Touch Recall** > Touch the "Alarmed Event" you wish to view and a 4 second strip wir be display
	- To print the alarm, touch **Print** in the bottom right corner.

**Other Bed:** This key displays waveforms, vital signs and events of a second attent on the screen.

**Touch Other Bed** located next to the patient data at the top of the strain > Select bed you want to visualized you want to visualized you want to visually and a picture in picture will appear with the second patient's data. sphere freed: Inis sector display user defined graphs and tends of various vital signs and events.<br>
Signs This button will allow you to view the slarented events on the patient.<br>
This button will allow you to view the slar

**\*Note: This function only works on a hardwire detailation.** 

**Night Mode:** This will adjust the brightness, turning off the alarm sounds at the bedside while alarms and vital signs remain audible and seen at the Central Station.

**Touch the Night Mode** User Key. To cancel, touch the lower Quick

**Display Config:** This option allows you to add subtract numeric as from the current display.

**◆ Menu**  $\rightarrow$  **Display Configuration**  $\rightarrow$  **Waveform**  $\rightarrow$  **Numerics** 

## Labeling & Zeroing Changes **Changes**

- Change the Mode by touching the **Admit/Discharge** key or the **Mode** found at the top of the screen.
- Touch the  $BP$  neric area popen the menu.
	- Touch **Label** and **menu with all of the available labels will be displayed. Choose the appropriate Label.** The color of the aveform, the scale and the numerics will change according to the Label.

With the stop cock open to air, Touch and hold **BP Zero for 3 seconds**. The zeroing is complete when **thear the beep and see the message "BP zero complete"**. Close stop cock to air to begin monitoring.

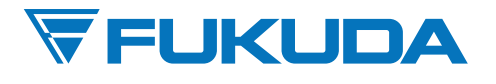

FUKUDA DENSHI USA, INC. 17725-C NE 65th Street Redmond, WA 98052 Toll Free: (800) 365-6668 / Local: (425) 881-7737 / Fax: (425) 869-2018 www.fukudaamerica.com